# Artwork Super-Resolution Scanning Application

**Unit or Department Name Here**

**NHATHATH** 

### **ECpE SENIOR DESIGN – GROUP 18**

Reece Dodge, Isaac Plambeck, Garrett Powell, Samuel Schaphorst

**Reece Dodge** *Conceptual Lead* Electrical Engineering Cedar Rapids, IA

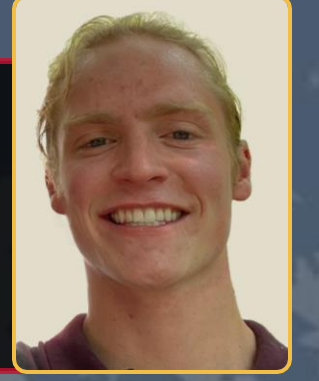

**Isaac Plambeck** *Software Development Lead* Software Engineering Sioux City, IA

**Garrett Powell** *Product Delivery Lead* Electrical Engineering

Marion, IA

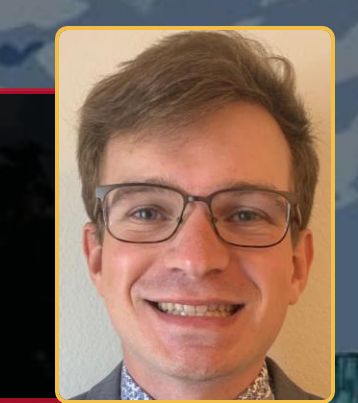

### **Samuel Schaphorst** *Testing/QA Lead*

Electrical Engineering

Omaha, NE

### **IOWA STATE UNIVERSITY**

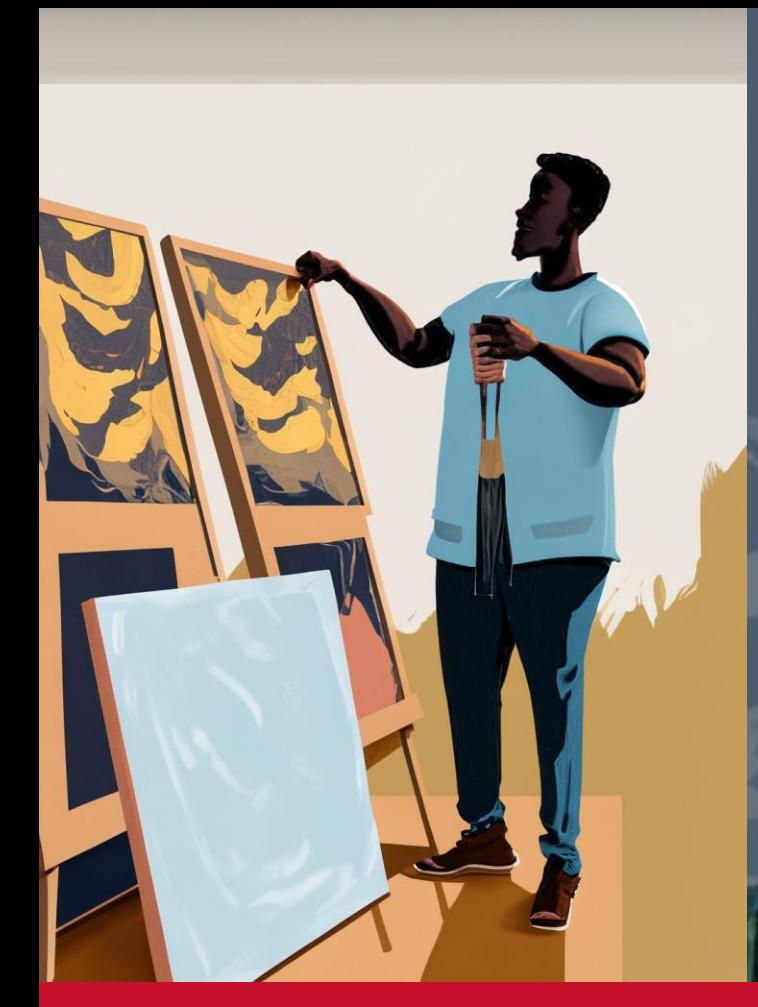

### **THE PROBLEM**

- **EXECTE FREE ARTS:** Freelance artists with small budgets and limited income
- No current cheap/easy solution to digitizing physical artwork
- **EXECT FEW ways to monetize physical artwork (aside from sale)**

**I. REELET** 

- Large-scale prints require high resolution images
- Difficult to create a "backup" of a painting

### **IOWA STATE UNIVERSITY**

### **OUR SOLUTION**

- Application that takes in a set of 3-10 user uploaded photos a single canvas
- Automatically produces a digital copy according to a user-determined output resolution
- Velcro corner brackets for mounting to artwork
	- **E** Artwork boundary identification
	- Pantone color reference cards
- **■** Built in Python
	- OpenCV Computer Vision library

# **AltScan**

### **IOWA STATE UNIVERSITY**

### **REQUIREMENTS**

### **FUNCTIONAL**

- Automatic performance of various image processing algorithms
	- **EXECUTE:** Super-resolution scaling
	- Color correction
	- Border detection
	- **•** Perspective correction
	- Noise reduction
	- Simplified algorithms to reduce computation time

### **NON-FUNCTIONAL**

- **■** Utilize Python/OpenCV
- **Easy to use UI to allow for efficient navigation**
- **EXEC** Limited to cheap and accessible hardware
	- Smart phone cameras
	- Pantone Color Match cards
	- **E** ArUco markers

**PYPY THE** 

■ Wooden corner brackets

### **IOWA STATE UNIVERSITY**

### **EXISTING SOLUTIONS**

#### ADOBE PHOTOSHOP

- Requires strong photoshop skills and digital image processing background
- Each image processing step is performed manually
- Computationally inefficient
- **EXEC** Adobe subscription required

#### PURPOSE-BUILT SCANNING MACHINES

- **Large**
- **Expensive**

### **IOWA STATE UNIVERSITY**

**Unit or Department Name Here ECpE Senior Design – Group 18**

PS

# DESIGN OVERVIEW

**Unit or Department Name Here**

ENER MET

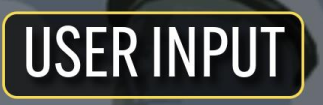

#### **IMAGE UPLOAD**

The user uploads the photos to ArtScan and sets a target output resolution.

### **IMAGE COLLECTION**

The user mounts our corner brackets to their artwork and takes 5-10 photos of the entire canvas in a well-lit enviornment, standing as close as possible.

小唐 张昌

### **IMAGE PROCESSING**

#### **COLOR CORRECTION**

ArtScan uses 4 Pantone Color match cards to ensure the output's color profile is true and accurate.

#### SUPER-RESOLUTION UPSCALING

The images are upscaled to the target resolution using an OpenCV LapSRN super-resolution scaling model.

#### **BORDER DETECTION**

ArtScan uses ArUco markers mounted to corner brackets to find the canvas within the images.

### **CROP/PERSPECTIVE CORRECTION**

ArtScan uses ArUco markers to find the canvas within the images and performs perspective correction. Non-artwork space is cropped.

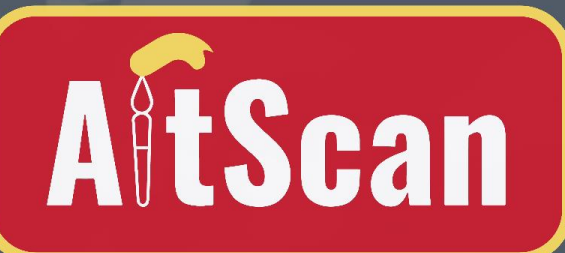

### **FINAL OUTPUT**

#### **FILE OUTPUT**

ArtScan prepares the output file and delivers it to the user.

### **IMAGE SUPERPOSITION**

ArtScan overlays the set of images and finds the median of each pixel. The result is the final output.

**Unit or Department Name Here** 8

# PROCESS FLOW **DIAGRAM**

### **TESTING**

### TESTING DATA – SAMPLE IMAGES

- Client provided sample artwork photos
- Varied lighting conditions
- **EXECTE:** Artificial noise added images
- **·** Photoshopped ArUco markers (pre-corner brackets)

### TESTING METHODOLOGY

- Isolated component testing
- Integration testing

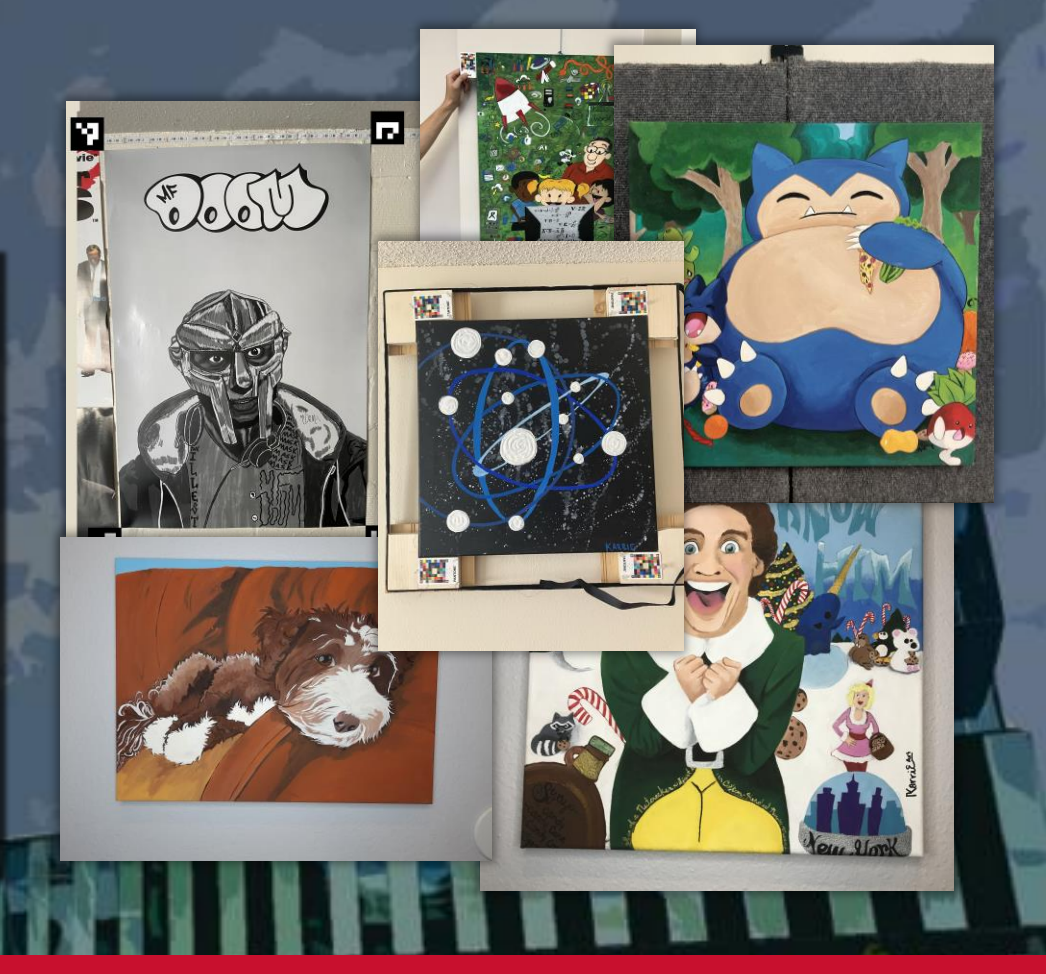

### **IOWA STATE UNIVERSITY**

### **IMAGE COLLECTION**

- **■** Utilize four wooden frames for each corner of painting
- Each wooden frame is equipped with a pantone card and an ArUco marker
- Velcro patches around the edges for canvases that are hung on wall

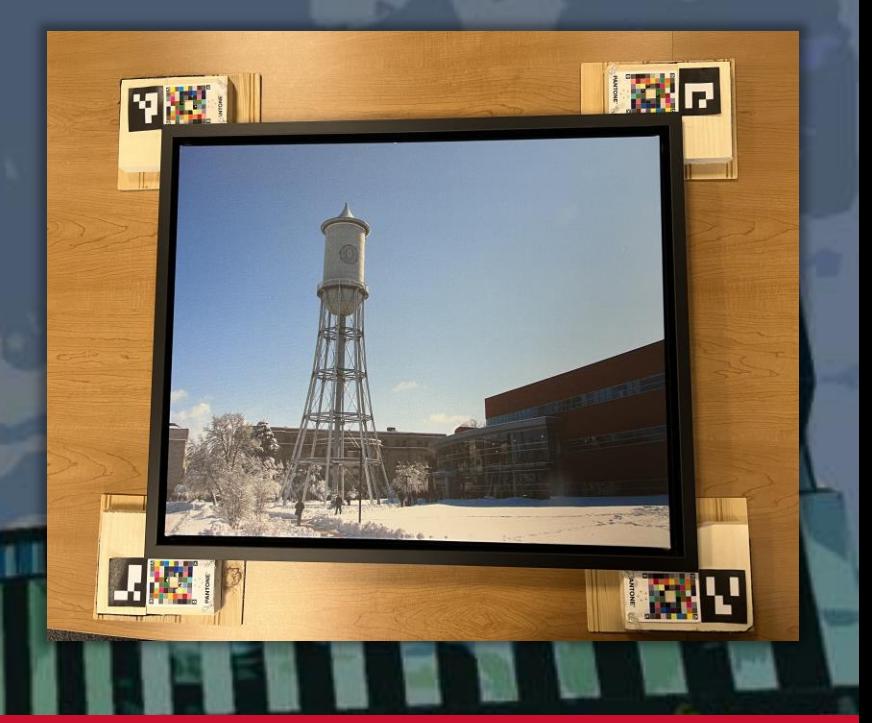

#### **IOWA STATE UNIVERSITY**

### **CURRENT USER INTERFACE**

- **■** Images are uploaded to user's personal device
- User selects 'Upload' button and selects images
- Final product is displayed

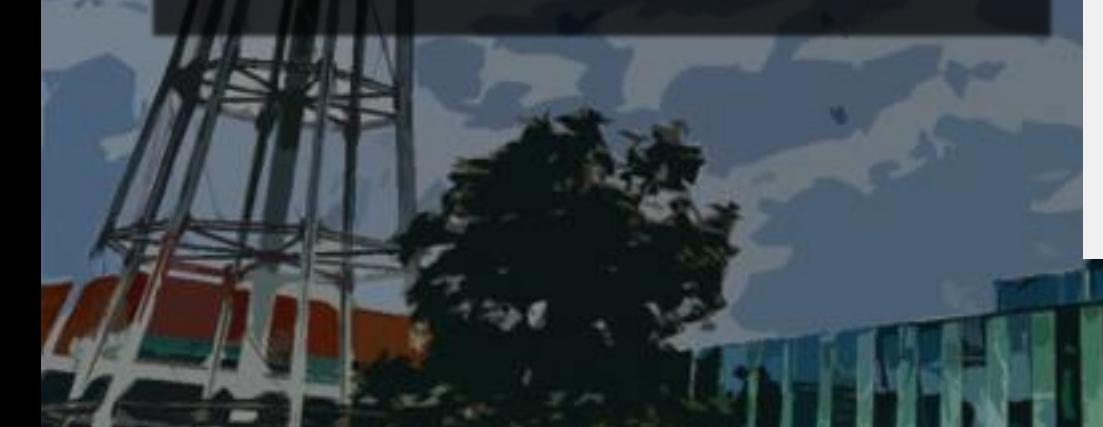

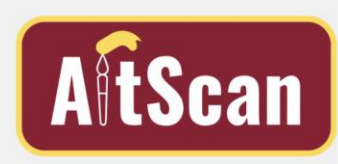

Art Scanning App

Welcome to ArtScan: A Super-High Resolution Art Scanning Application

Crop and Perspective Change

F Enter Pixel Crop and Image Output Size

**Color Corre** 

Color Correct View

### **IOWA STATE UNIVERSITY**

### **BORDER DETECTION + PERSPECTIVE CORRECTION**

- Program detects each corner based on the 4 ArUco Markers placed in the corner of each painting
- Then Extracts the coordinates of each corner
- Next a perspective transform, and crop is applied using the list of coordinate points, and chosen output image height and width

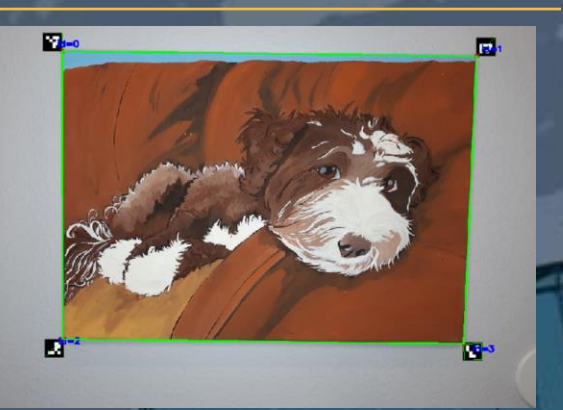

#### **IOWA STATE UNIVERSITY**

### **BORDER DETECTION AND PERSPECTIVE CORRECTION**

- One major challenge was trying to extract the corner coordinates in the correct order and consistently locate the ArUco Marker.
- A big help to this was getting the specific ArUco Marker ID number, in this case 0, 1, 2, 3. And programming these ID numbers to be Top Left Right and Bottom Left Right corners.
- Marker lighting needs to be good. And Angles need to be straight on.

### **FIRST SEMESTER CROPPING ALGORITHM**

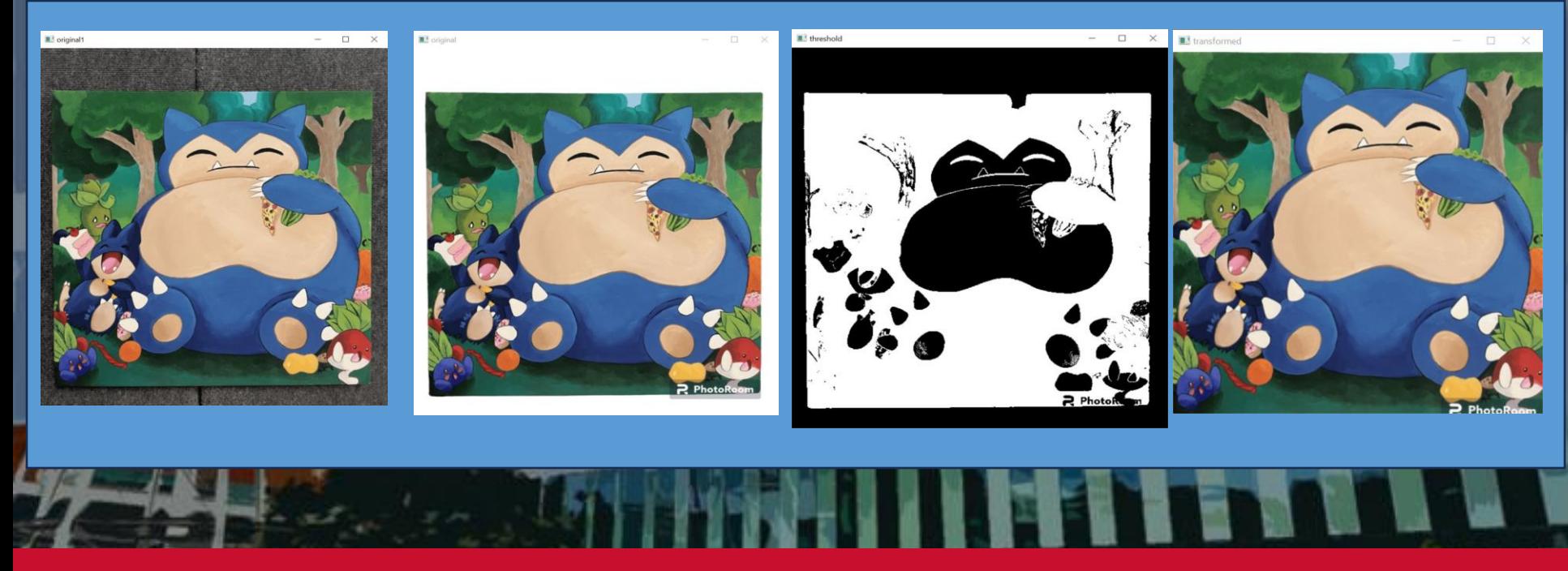

#### **IOWA STATE UNIVERSITY**

### **SUPERPOSITION – MEDIAN OVERLAY**

- **Images run through median loop**
- **EXECO CONVETTS EACH IMAGE TO AN ARTY TO CALCULATE** the median of each pixel value
- New image is created from array, converted back to an image and displayed to user
- Initial issues with converting image to and from array

def find\_median\_image(setOfCroppedImages): # Open the images

#### $setOfNPImages = []$

for i in range(len(setOfCroppedImages)): #img = Image.fromarray(setOfCroppedImages[i])  $nparrayImage = np.array(setOfCroppedImages[i])$ setOfNPImages.append(nparrayImage)

median  $array = np.median(setOfNPImages, axis=0).astype(np.uint8)$ 

# Create a new image from the median array  $median$  image = Image.fromarray(median array)

return median\_image

#### **IOWA STATE UNIVERSITY**

## **MEDIAN OVERLAY**

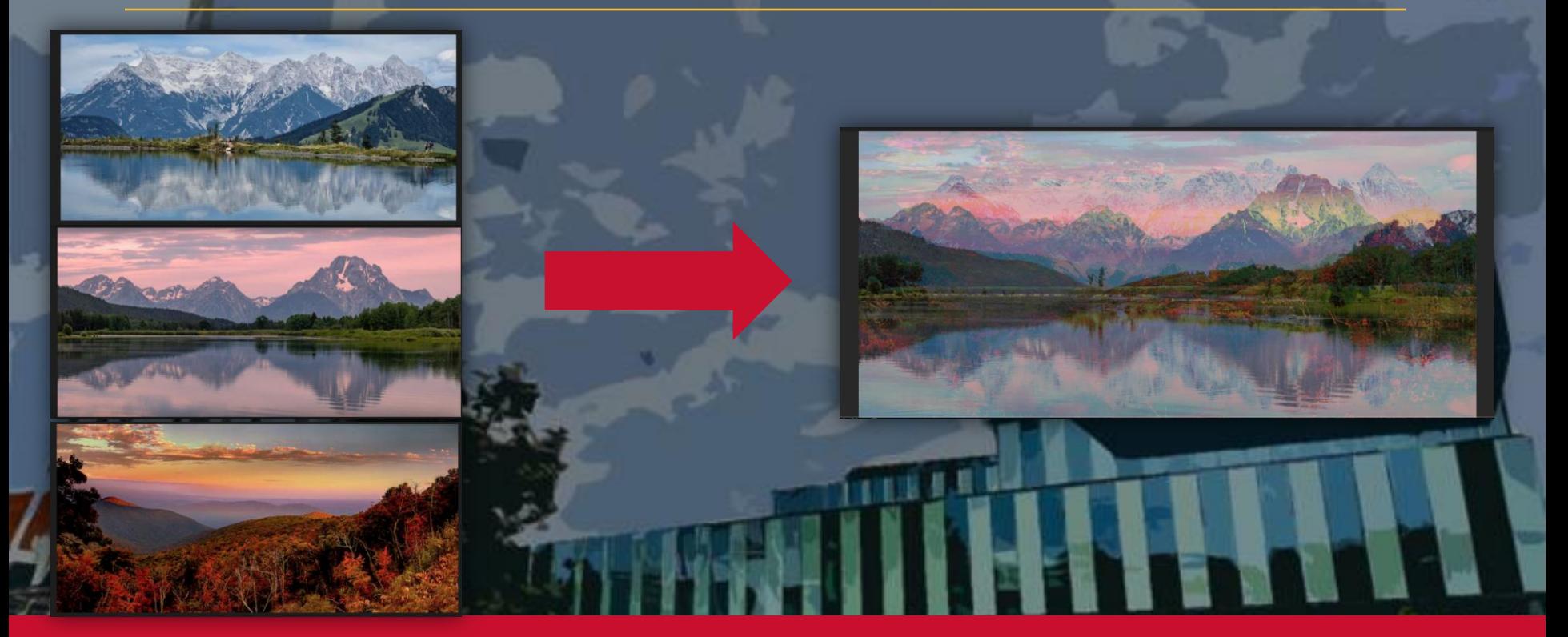

### **IOWA STATE UNIVERSITY**

### **Color Correction with Pantone**

- Color correction performed using Pantone color match cards
- Total of 4 cards used in design
	- Each card placed in a different corner
- Correction contributions of each card for all relevant pixels is based on distance
- Pantones detected by ArUco markers present on the card
- Reference Pantone image used to comparatively adjust color histograms

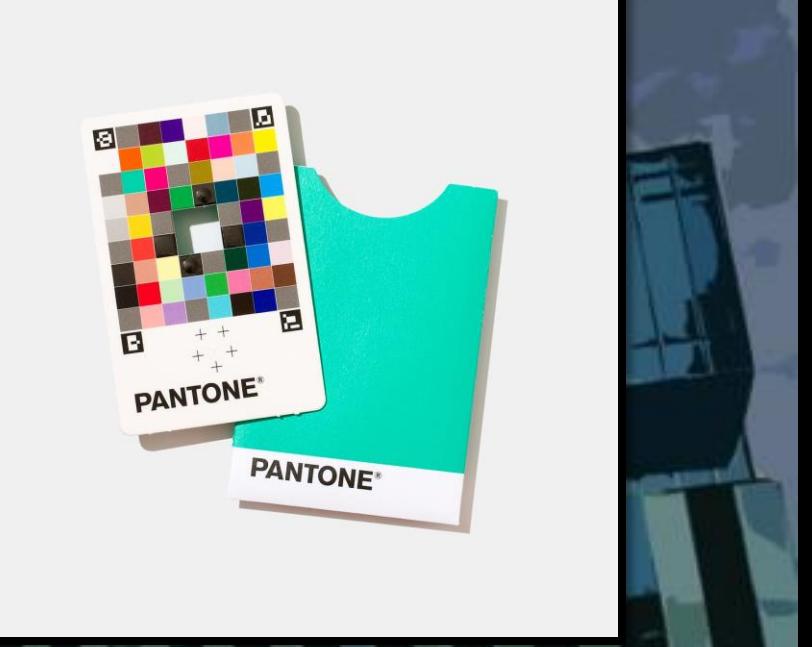

### **IOWA STATE UNIVERSITY**

### **COLOR CORRECTION WITH PANTONE**

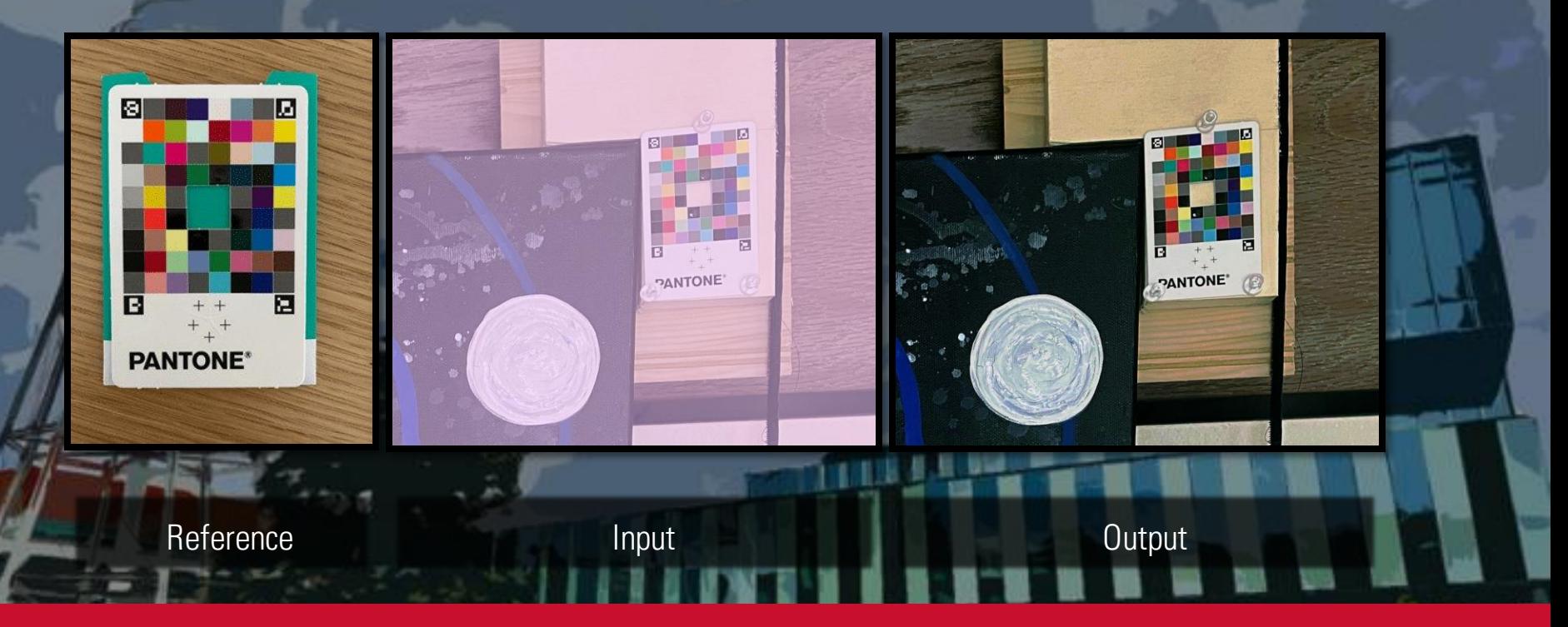

### **IOWA STATE UNIVERSITY**

### **Color Correction with Pantone**

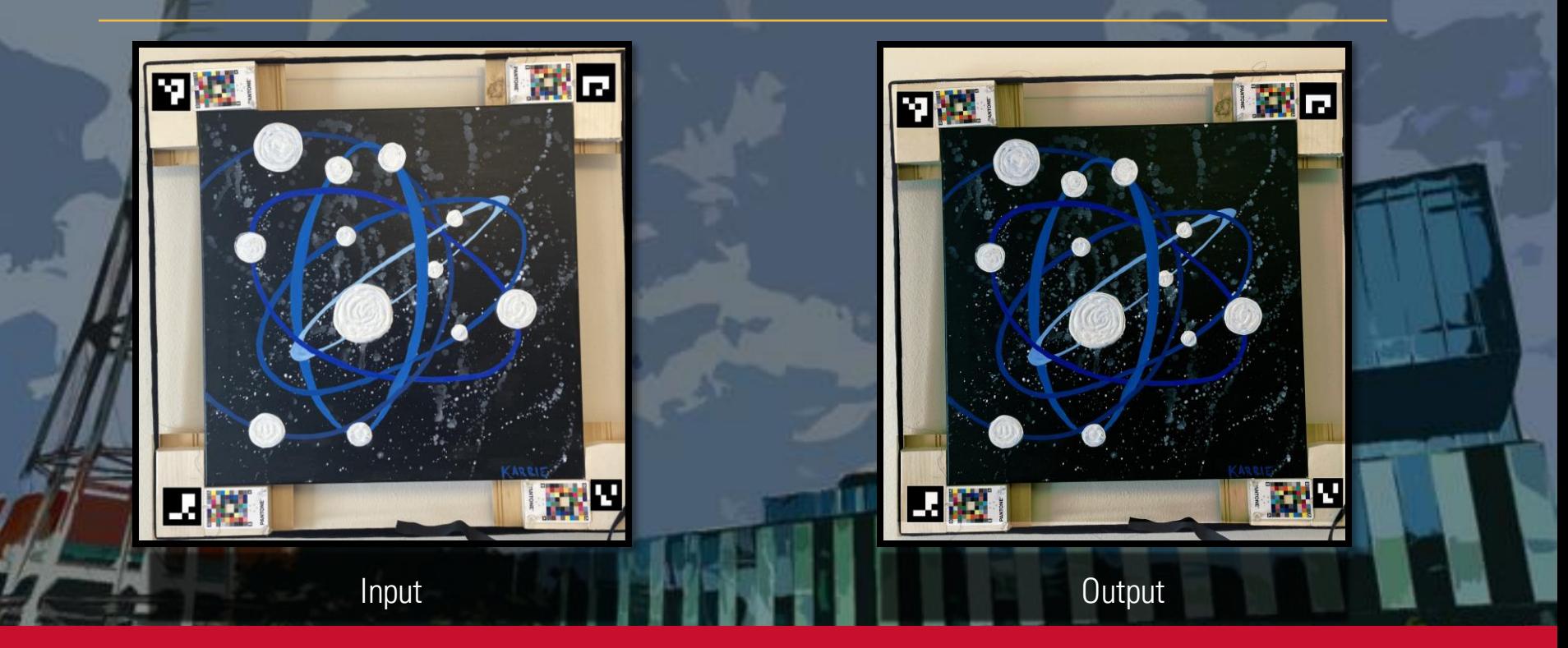

**IOWA STATE UNIVERSITY** 

### **CHALLENGES WITH COLOR CORRECTION**

- **•** Program currently detects the Pantone cards at a rate of  $\sim$ 90%
	- Consistency could be increased by fine-tuning ArUco detection parameters
	- **■** Images captured in a higher quality will increase number of pixels associated to the Pantone's ArUco markers, thus improving consistency
	- Difficult to quantitatively determine accuracy of color correction
		- Accuracy largely determined by user preference
		- Reference Pantone card can be fine-tuned to the user's preference.
	- Color correction takes  $~4$  minutes to process a single image
		- **•** Process could be sped up by incorporating faster methods of cycling through each pixel

### **IOWA STATE UNIVERSITY**

### **Demo of Crop and Perspective Change**

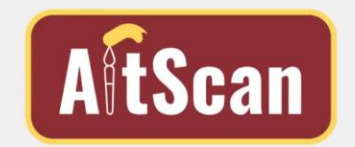

Welcome to ArtScan: A Super-High Resolution Art Scanning Application

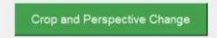

₽ Enter Pixel Crop and Image Output Size

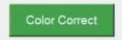

**Γ Color Correct View** 

#### . ெ  $\epsilon$

#### **IOWA STATE UNIVERSITY**

#### **Unit or Department Name Here ECpE Senior Design – Group 18**

 $\begin{array}{c|c|c|c|c|c} \hline \multicolumn{3}{c|}{\mathbf{A}} & \multicolumn{3}{c|}{\mathbb{C}^2} & \multicolumn{3}{c|}{\mathbb{C}^2} & \multicolumn{3}{c|}{\mathbb{C}^2} & \multicolumn{3}{c|}{\mathbb{C}^2} & \multicolumn{3}{c|}{\mathbb{C}^2} & \multicolumn{3}{c|}{\mathbb{C}^2} & \multicolumn{3}{c|}{\mathbb{C}^2} & \multicolumn{3}{c|}{\mathbb{C}^2} & \multicolumn{3}{c|}{\mathbb{C}^2} & \multic$ 

IS.

 $\circ$ 

Art Scanning App

### **Demo of Median Overlay**

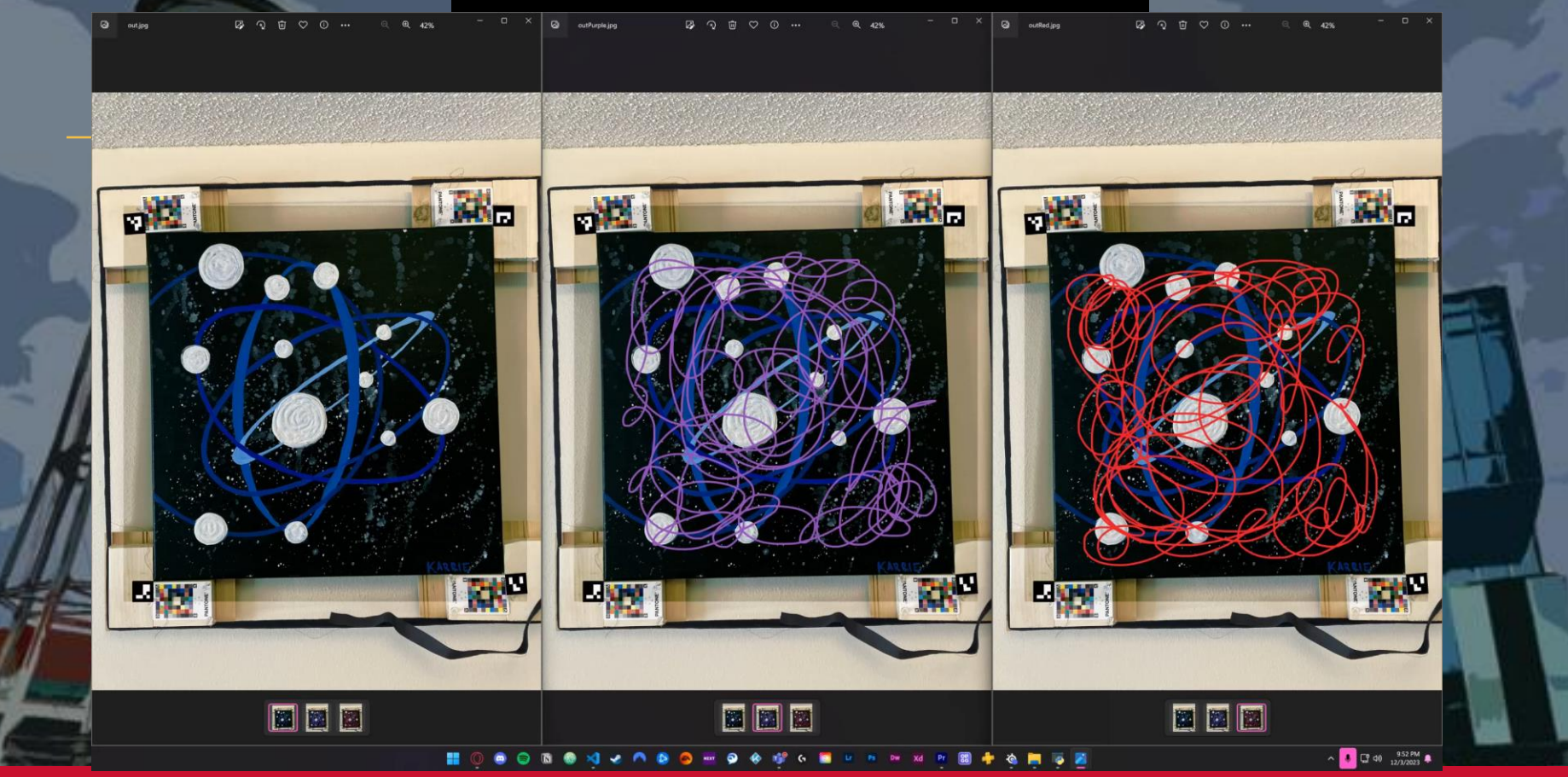

### **IOWA STATE UNIVERSITY**

### **Demo of Color Correction**

**Q** imageToColorCorrect.jpg

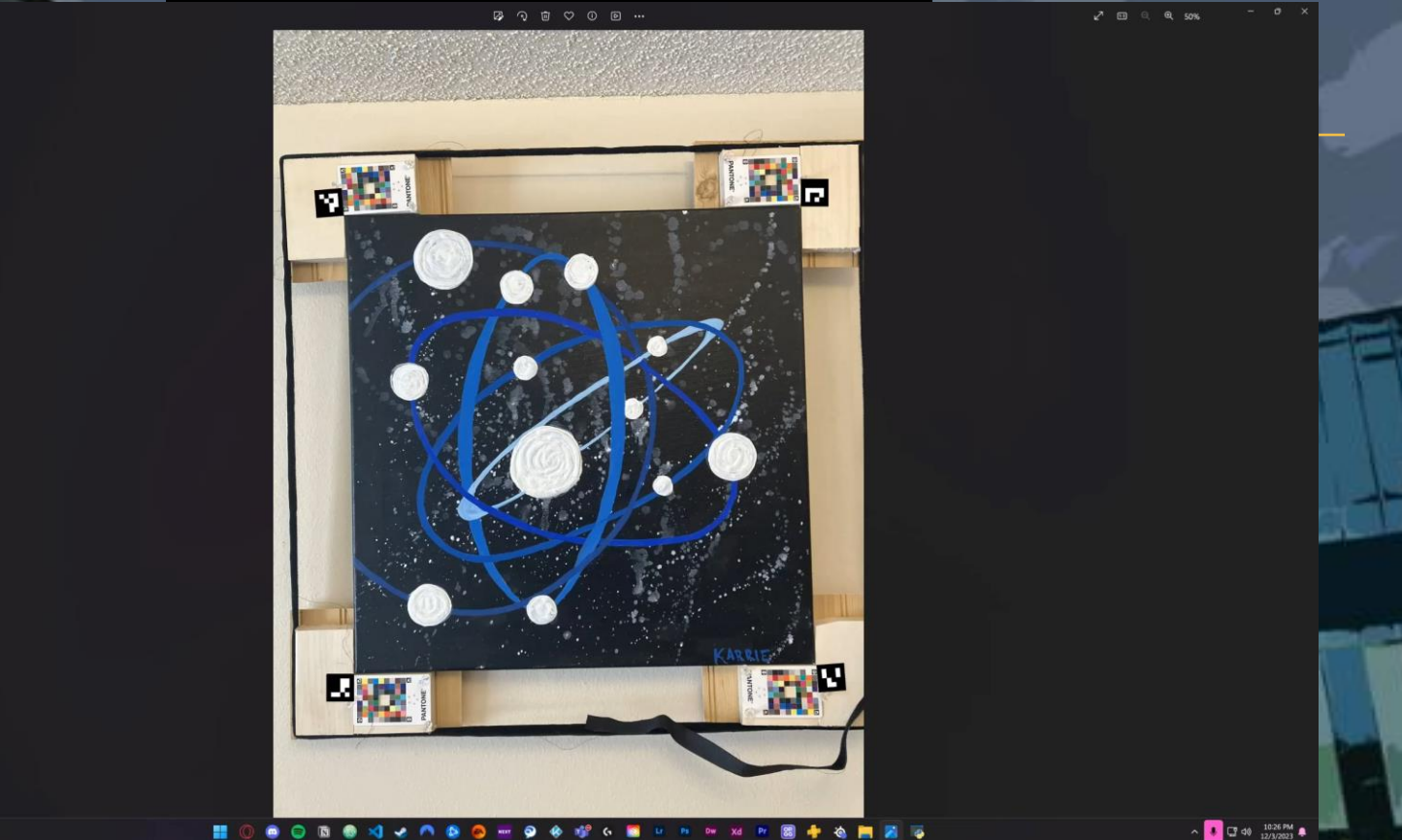

### **IOWA STATE UNIVERSITY**

### **DESIGN CHALLENGES**

- Had some issues with data quality and not being able to detect pantone cards
	- Pictures taken with older phone could have affected quality
- Believe better ArUcos can be printed on thicker paper
- Personnel backgrounds
	- Three EEs and one SE
	- **■** Unfamiliar with Python and OpenCV

### **IOWA STATE UNIVERSITY**

### **FUTURE IMPROVEMENTS**

- **•** Front-end application improvements
- Integration improvements for seamless automatic processing
- Refinements to functions to improve speed/consistency
	- Fine-tune processing parameters to further improve consistency
	- Speed up color correction
	- Utilize both ArUco markers and Hough transforms in border detection
	- Add user confirmation to ensure results up to the user's standards

### **IOWA STATE UNIVERSITY**

### **CONCLUSION**

- Our program provides a convenient way to digitalize artwork
- Program utilizes Python and OpenCV to efficiently produce high resolution image
- Use of pantone color cards and ArUco markers allow program to color correct and border detect
	- Wooden brackets and Velcro patches allow for collection of data on mounted canvases
- Program is intended to produce results in a quick efficient manner

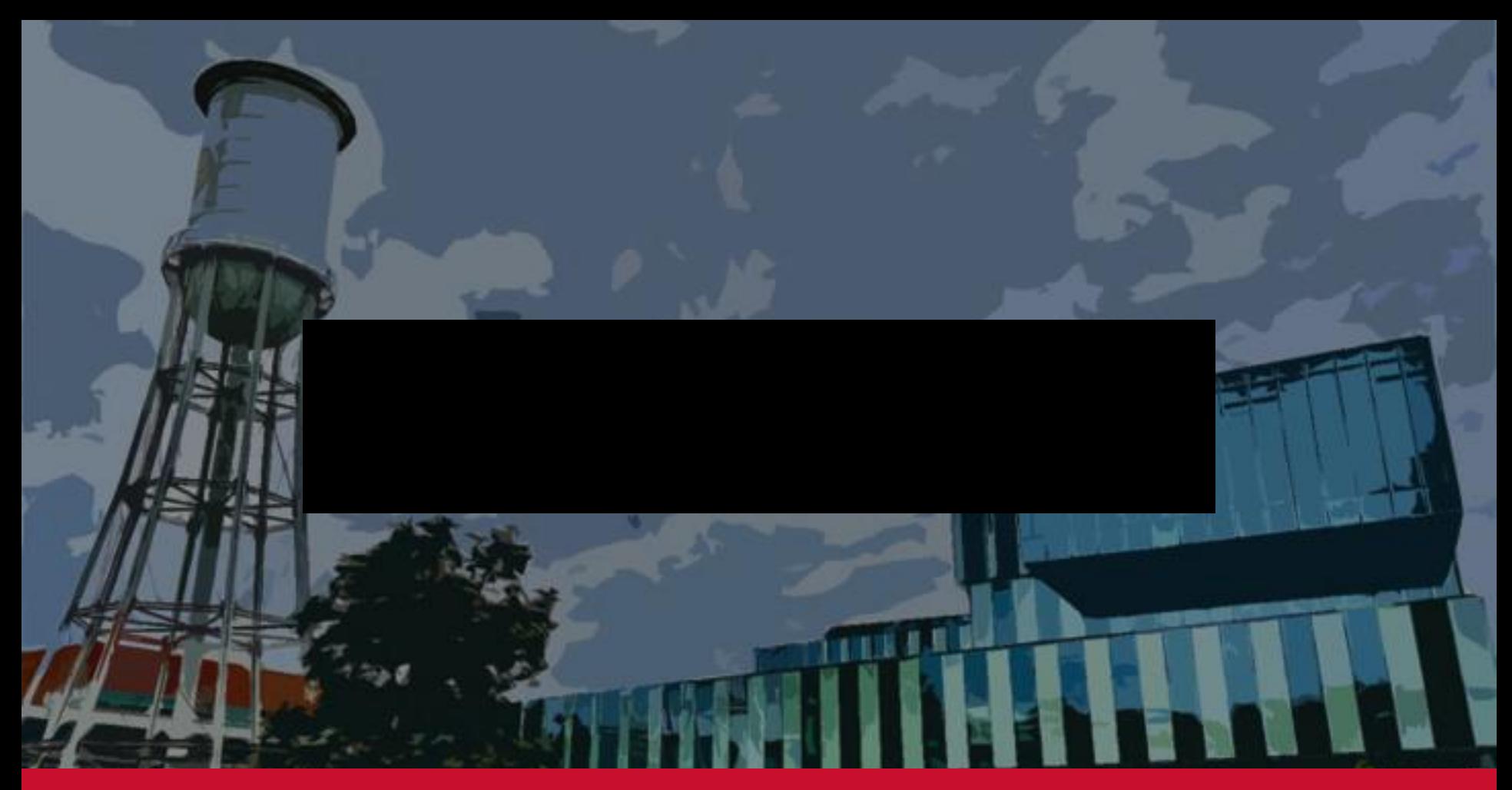

### **IOWA STATE UNIVERSITY**